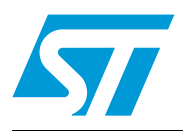

## Software toolchains and STM32 features

#### **Introduction**

The documentation provides an overview of the STM32 devices and various toolchains. It provides information on the STM32 characteristics and how they are supported. Many features of the STM32 devices such as the STM32 peripheral description, macro and script files, and the STM32 option bytes are described in comparative tables.

This description concerns all the STM32 families and their derivatives.

#### **STM32 overview**

The STM32 family of 32-bit Flash microcontrollers incorporates the high-performance ARM® Cortex™-M3 32-bit RISC core, high-speed embedded memories (Flash memory up to 512 Kbytes and RAM up to 64 Kbytes), and an extensive range of enhanced I/Os and peripherals.

The STM32 family benefits from the Cortex-M3 architectural enhancements including the Thumb-2 instruction set to deliver improved performance with better code density, significantly faster response to interrupts, all combined with industry leading minimal power consumption.IAR™, Hitex, Raisonance and Keil™ toolchains

#### **IAR, Hitex, Raisonance and Keil toolchains**

The following table provides a general information of the considered toolchains.

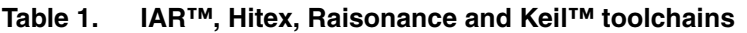

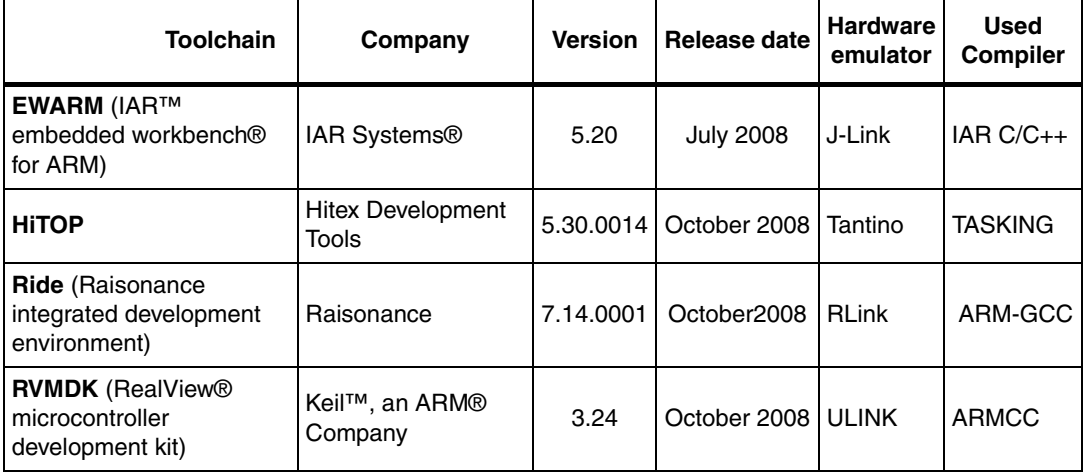

# **Contents**

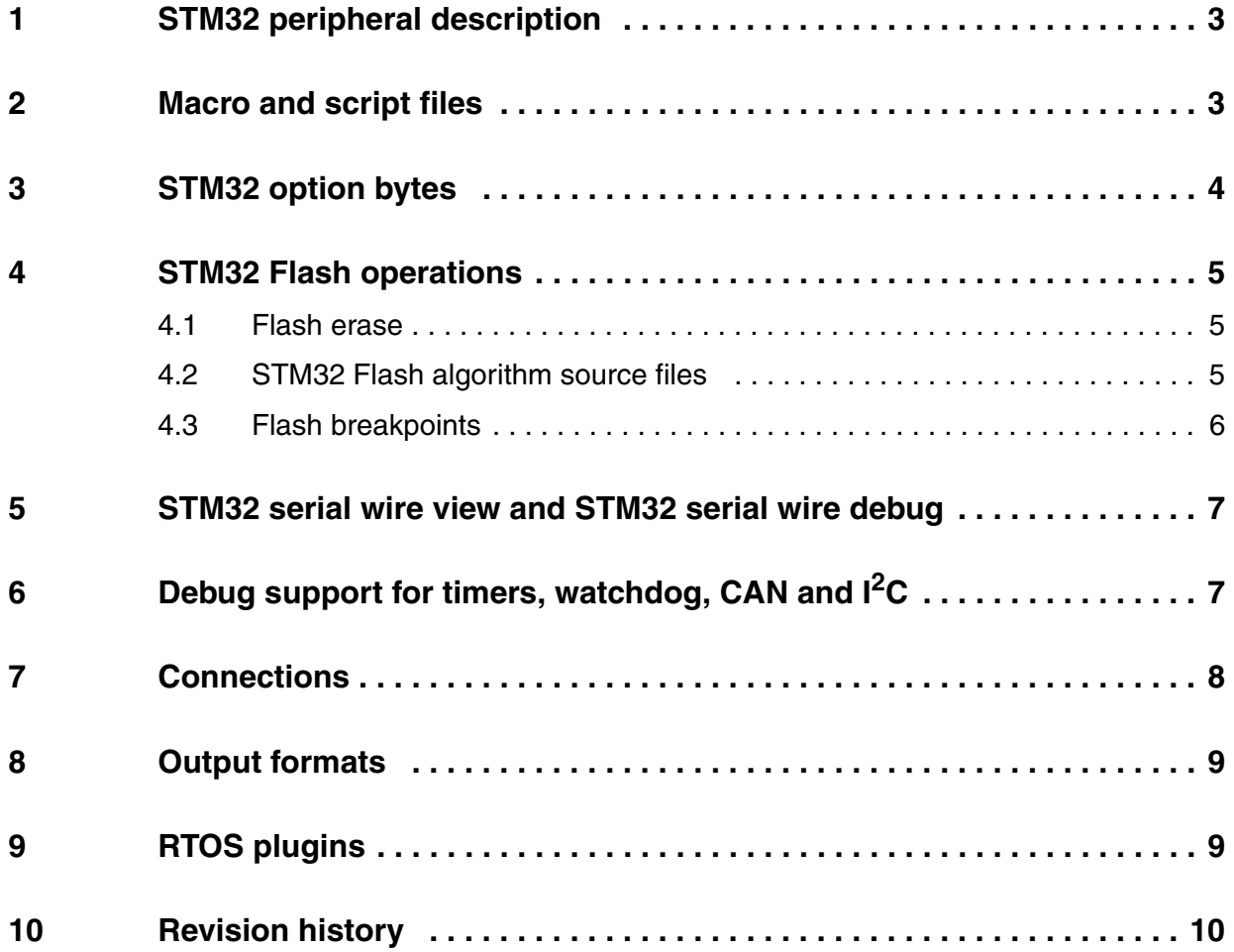

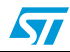

## <span id="page-2-0"></span>**1 STM32 peripheral description**

Every toolchain provides specific windows and files that contain information about the device and allow to display and/or to modify the STM32 peripheral registers.

| <b>Toolchain</b> | <b>Command to display register</b><br>window                            | File path                                                                                     | Possibility to<br>add new<br>peripheral<br>description |
|------------------|-------------------------------------------------------------------------|-----------------------------------------------------------------------------------------------|--------------------------------------------------------|
| <b>EWARM</b>     | <b>View &gt; Register command</b><br>from the toolbar.                  | [install_directory]\IAR Systems\<br><b>Embedded Workbench 5.0\</b><br>ARM\config\Debugger\ST  | Yes                                                    |
| <b>HiTOP</b>     | View > SFR Window command<br>from the toolbar.                          | finstall_directory]\HiTOP53-<br>CTX\Tantino-Cortex\derivatives\<br><b>ST Microelectronics</b> | Yes                                                    |
| Ride             | View > View Debug Explorer ><br>peripheral command from the<br>toolbar. | [install directory]\Raisonance\Ride\<br>Sim\ARM                                               | Yes                                                    |
| <b>RVMDK</b>     | <b>Peripheral</b> command from the<br>toolbar menu.                     | Files will be available in next releases                                                      | No                                                     |

Table 2. **STM32 peripheral description** 

### <span id="page-2-1"></span>**2 Macro and script files**

The script files are used to perform any settings/initialization which must be done before or after loading the application.

| <b>Toolchain</b> | Availability                                                                                           |
|------------------|----------------------------------------------------------------------------------------------------|
| <b>EWARM</b>     | Available and executed before/after debug.                                                             |
| <b>HiTOP</b>     | Available and executed before/after debug.<br>The script file may be assigned to HiTOP toolbar button. |
| Ride             | Not available.                                                                                         |
| <b>RVMDK</b>     | Available and executed before/after debug.                                                             |

Table 3. **Macro and script files** 

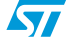

## <span id="page-3-0"></span>**3 STM32 option bytes**

The option bytes are programmed differently than normal user addresses.

The STM32 has the following option bytes:

- 4 for write protection,
- 1 for read-out protection,
- 1 for configuration,
- 2 for user data storage.

They are programmed by the end user depending on the application requirements.

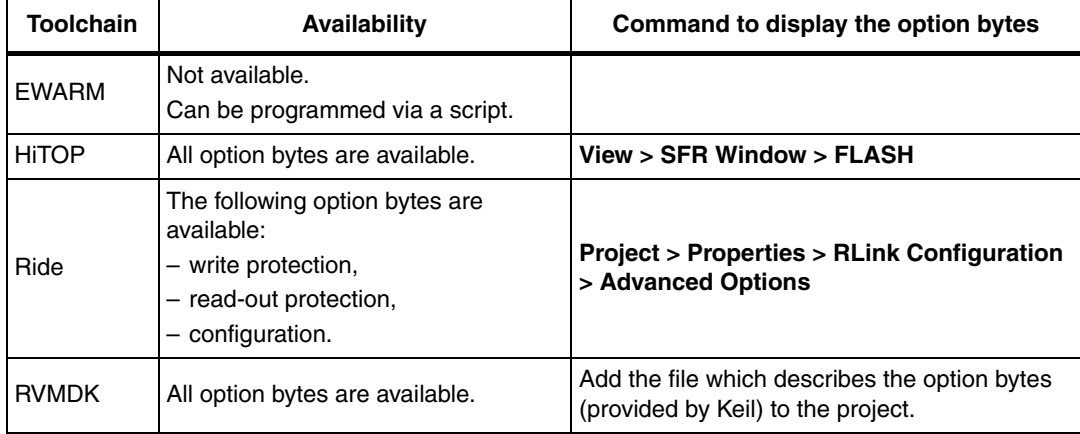

#### Table 4. **STM32 option bytes**

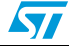

#### <span id="page-4-0"></span>**4 STM32 Flash operations**

In addition to the Flash programming, toolchains offer many other Flash operations.

#### <span id="page-4-1"></span>**4.1 Flash erase**

The Flash memory erase operation can be performed either at sector level or on the whole Flash area (full chip erase). The erase time varies from one toolchain to another and it depends on many factors, such as the JTAG frequency.

| <b>Toolchain</b> | Full chip erase              | <b>Sectors erase</b> | Command to display the erase menu                                                                   |
|------------------|------------------------------|----------------------|----------------------------------------------------------------------------------------------------|
| <b>EWARM</b>     | Not available <sup>(1)</sup> | Not available $(1)$  |                                                                                                    |
| <b>HiTOP</b>     | Available via<br>menu        | Available via menu   | Project settings > STM32flash > erase<br>range                                                      |
| $Ride^{(2)}$     |                              |                      | <b>Project &gt; properties &gt; RLink</b><br>configuration > Advanced options ><br>erase target now |
| <b>RVMDK</b>     | Available via<br>menu        | Available via menu   | Flash > erase                                                                                       |

Table 5 **Flash erase** 

1. Erase is performed implicitly at each flash downlaod.

2. Ride provides also a command line application "cortex\_pgm.exe" and a window interface "Rflasher" to insure Flash operations such as program, erase, verify, mass product and blank-check.

#### <span id="page-4-2"></span>**4.2 STM32 Flash algorithm source files**

An algorithm source file defines and adds Flash programming algorithms. It contains the function code for the necessary operations such as Erase Chip, Erase Block and Program Block and defines the device parameters.

Table 6. **STM32 Flash algorithm source files** 

| Toolchain    | Availability      | Path                                                                              |
|--------------|-------------------|-----------------------------------------------------------------------------------|
| I EWARM      | Available         | [install_directory]\IAR Systems\Embedded Workbench<br>5.20\ARM\src\flashloader\ST |
| <b>HiTOP</b> | Not available (1) | [install_directory]\Hitex\HiTOP53-CTX\Tantino-Cortex\Flash                        |
| Ride         | Not available (1) | [install_directory]\Raisonance\Ride\Sim\ARM                                       |
| <b>RVMDK</b> | Available         | [install_directory]\Keil\ARM\flash                                                |

1. Only some device parameters such as flash size, sectors number… are accessible. the flash algorithm file can be prvided on demand.

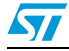

### <span id="page-5-0"></span>**4.3 Flash breakpoints**

A breakpoint identifies a location in the program area of the target system. When it is reached, the program stops running and the emulation is halted.

The STM32 has improved debugging and EWARM, HiTOP, Ride and RVMDK all allow up to six hardware flash breakpoints. The breakpoint can be set when the run mode is enabled or disabled.

#### <span id="page-6-0"></span>**5 STM32 serial wire view and STM32 serial wire debug**

The serial wire view (SWV) in combination with serial wire debug (SWD) provide advanced debugging features like execution trace, as well as the same execution control and debugging features that are possible using JTAG.

The SWV feature is only supported when debugging in SWD mode.

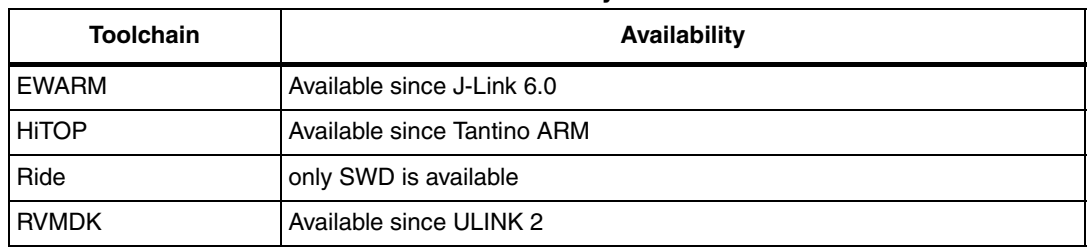

#### Table 7. **STM32 serial wire viewer availability**

## <span id="page-6-1"></span>**6 Debug support for timers, watchdog, CAN and I2C**

**Timers** 

During a breakpoint, it is necessary to choose how timer counters and watchdog behave:

- Timer counters can continue counting inside the breakpoint. This is usually required when a motor is controlled by a PWM output
- Timer counters can stop counting inside a breakpoint. This is required for watchdog purposes.
- CAN peripheral

The user can choose to block the update of the receive register (RDR) during a breakpoint.

 $\bullet$  I<sup>2</sup>C interface For the I<sup>2</sup>C, the user can choose to block the SMBUS timeout during a breakpoint.

**Table 8. Debug support for timers, watchdog, CAN and I2C**

| <b>Toolchains</b> | <b>Timers debug support</b>                                                           | <b>Watchdog debug</b><br>support                                                      | <b>CAN debug support</b>                                                              | I <sup>2</sup> C debug support                     |
|-------------------|---------------------------------------------------------------------------------------|---------------------------------------------------------------------------------------|---------------------------------------------------------------------------------------|----------------------------------------------------|
| <b>EWARM</b>      | Available through a<br>macro provided on<br>demand                                    | Available through a<br>macro provided on<br>demand                                    | Available through a<br>macro provided on<br>demand                                    | Available through a<br>macro provided on<br>demand |
| <b>HiTOP</b>      | Available<br>Project settings ><br>processor settings ><br>Debug MCU<br>configuration | Available<br>Project settings ><br>processor settings ><br>Debug MCU<br>configuration | Available<br>Project settings ><br>processor settings ><br>Debug MCU<br>configuration | Not available.<br>Can be supported by<br>macro.    |

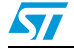

| <b>Toolchains</b> | <b>Timers debug support</b>                                                                                                    | <b>Watchdog debug</b><br>support                                                                                                    | <b>CAN debug support</b>                                                                                                    | I <sup>2</sup> C debug support                                         |
|-------------------|----------------------------------------------------------------------------------------------------|----------------------------------------------------------------------------------------------------|----------------------------------------------------------------------------------------------------|------------------------------------------------------------------------|
| Ride              | Not available                                                                                                    | Not available                                                                                                    | Not available                                                                                                    | Not available                                                          |
| <b>RVMDK</b>      | Available through the<br>STM32DBG.ini macro<br>located in<br>[install_directory]\ARM\<br>Boards\Keil\MCBSTM32<br><b>STLib Blinky</b> | Available through the<br>STM32DBG.ini macro<br>lacated in<br>[install_directory]\ARM\<br>Boards\Keil\MCBSTM32<br><b>STLib Blinky</b> | Available through the<br>STM32DBG.ini macro<br>located in<br>[install directory]\ARM\<br>Boards\Keil\MCBSTM32<br><i><b>\STLib Blinky</b></i> | Not available.<br>Can be added by user<br>in the STM32DBG.ini<br>macro |

**Table 8. Debug support for timers, watchdog, CAN and I2C (continued)**

### <span id="page-7-0"></span>**7 Connections**

In order to satisfy the STM32 features (such as the capability of the debugger host to connect under reset), several options are provided when establishing the connection between the target and the toolchains.

| <b>Toolchain</b> | Connect +<br>system reset (1) | <b>Connect after</b><br>delay $(2)$ | <b>Connect at different</b><br><b>JTAG frequencies</b> | <b>Connect</b><br>under reset $(3)$ |
|------------------|-------------------------------|-------------------------------------|--------------------------------------------------------|-------------------------------------|
| <b>EWARM</b>     | Available                     | Available                           | Available                                              | Available                           |
| <b>HiTOP</b>     | Available                     | Not available                       | Available                                              | Not available                       |
| Ride             | Available                     | Not available                       | Available                                              | Available                           |
| <b>RVMDK</b>     | Available                     | Not available                       | Available                                              | Available                           |

Table 9. **Connection options** 

1. Connect + system reset: connect to the target with resetting the core and setting all the registers to their reset values

2. Connect after delay: the delay is between the end of the software reset and the halt of CPU. This feature is used, for example,to run an initialization code before halting the CPU.

3. Connect under reset: it is possible for the debugger to connect under System Reset, programming the Core Debug Registers to halt the core when fetching the reset vector. Then the host can release the system reset and the core will halt immediately without having executed any instructions. In addition, it is possible to program any debug features under System Reset.

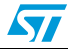

#### <span id="page-8-0"></span>**8 Output formats**

In addition to the default output format (.out for EWARM, .abs for HiTOP, .elf for Ride and .axf for RVMDK), other (optional) output formats are supported:

- **HEX:** A .hex file (Intel HEX) is a text file, with each line containing hexadecimal values encoding a sequence of data and its starting offset or absolute address. There are three types of Intel HEX: 8-bit, 16-bit, and 32-bit. They are distinguished by their byte order.
- **S19:** An ASCII encoding format for binary data developed by Motorola. It consists of a series of ASCII records. Every record begins with the letter "S," followed by a "1" if the record contains data or a "9" if it is the last record in the file.
- **ELF**: (executable and linkable file) is a standard for object modules, libraries, executables, and core files. Each ELF file is made up of one ELF header, followed by file data.

The data file is composed from segment and sections. The segments contain information that is necessary for runtime execution of the file, while sections contain important data for linking and relocation.

**Toolchain HEX S19 ELF** EWARM Yes Yes Yes HiTOP Yes Yes Yes Ride | Yes | No | Yes RVMDK | Yes | No | Yes

Table 10. **Output formats** 

## <span id="page-8-1"></span>**9 RTOS plugins**

This option allows the use of a real-time operating system (RTOS) in the application. The debugger RTOS awarness plugin modules give the user a high level of control and visibility over an application built on top of a real time operating sysstem.

It displays RTOS-specific items like task lists, queues, semaphores, mailboxes and various RTOS system variables

The following table describes how and which RTOS is supported by every toolchain.

| <b>Toolchain</b> | Availability  | <b>Available RTOSs</b>                          |
|------------------|---------------|-------------------------------------------------|
| <b>EWARM</b>     | Available     | RTXC, IAR PowerPac, uC/OS-II, Segger embOS, CMX |
| <b>HiTOP</b>     | Available (1) | AMX, Nucleus Plus, RCX, PxROS, ThreadX          |
| Ride             | Not available |                                                 |
| <b>RVMDK</b>     | Available     | RTX, RTX166 Tiny ThreadX                        |

Table 11. **RTOS plugins** 

1. An additional license (which can be purchased from Hitex) is needed.

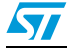

# <span id="page-9-0"></span>**10 Revision history**

#### Table 12. **Document revision history**

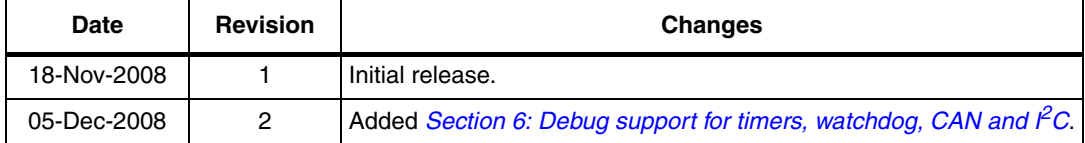

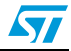

#### **Please Read Carefully:**

Information in this document is provided solely in connection with ST products. STMicroelectronics NV and its subsidiaries ("ST") reserve the right to make changes, corrections, modifications or improvements, to this document, and the products and services described herein at any time, without notice.

All ST products are sold pursuant to ST's terms and conditions of sale.

Purchasers are solely responsible for the choice, selection and use of the ST products and services described herein, and ST assumes no liability whatsoever relating to the choice, selection or use of the ST products and services described herein.

No license, express or implied, by estoppel or otherwise, to any intellectual property rights is granted under this document. If any part of this document refers to any third party products or services it shall not be deemed a license grant by ST for the use of such third party products or services, or any intellectual property contained therein or considered as a warranty covering the use in any manner whatsoever of such third party products or services or any intellectual property contained therein.

**UNLESS OTHERWISE SET FORTH IN ST'S TERMS AND CONDITIONS OF SALE ST DISCLAIMS ANY EXPRESS OR IMPLIED WARRANTY WITH RESPECT TO THE USE AND/OR SALE OF ST PRODUCTS INCLUDING WITHOUT LIMITATION IMPLIED WARRANTIES OF MERCHANTABILITY, FITNESS FOR A PARTICULAR PURPOSE (AND THEIR EQUIVALENTS UNDER THE LAWS OF ANY JURISDICTION), OR INFRINGEMENT OF ANY PATENT, COPYRIGHT OR OTHER INTELLECTUAL PROPERTY RIGHT.**

**UNLESS EXPRESSLY APPROVED IN WRITING BY AN AUTHORIZED ST REPRESENTATIVE, ST PRODUCTS ARE NOT RECOMMENDED, AUTHORIZED OR WARRANTED FOR USE IN MILITARY, AIR CRAFT, SPACE, LIFE SAVING, OR LIFE SUSTAINING APPLICATIONS, NOR IN PRODUCTS OR SYSTEMS WHERE FAILURE OR MALFUNCTION MAY RESULT IN PERSONAL INJURY, DEATH, OR SEVERE PROPERTY OR ENVIRONMENTAL DAMAGE. ST PRODUCTS WHICH ARE NOT SPECIFIED AS "AUTOMOTIVE GRADE" MAY ONLY BE USED IN AUTOMOTIVE APPLICATIONS AT USER'S OWN RISK.**

Resale of ST products with provisions different from the statements and/or technical features set forth in this document shall immediately void any warranty granted by ST for the ST product or service described herein and shall not create or extend in any manner whatsoever, any liability of ST.

ST and the ST logo are trademarks or registered trademarks of ST in various countries.

Information in this document supersedes and replaces all information previously supplied.

The ST logo is a registered trademark of STMicroelectronics. All other names are the property of their respective owners.

© 2008 STMicroelectronics - All rights reserved

STMicroelectronics group of companies

Australia - Belgium - Brazil - Canada - China - Czech Republic - Finland - France - Germany - Hong Kong - India - Israel - Italy - Japan - Malaysia - Malta - Morocco - Singapore - Spain - Sweden - Switzerland - United Kingdom - United States of America

**www.st.com**

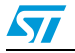